# **Configuration Frame-Relay**

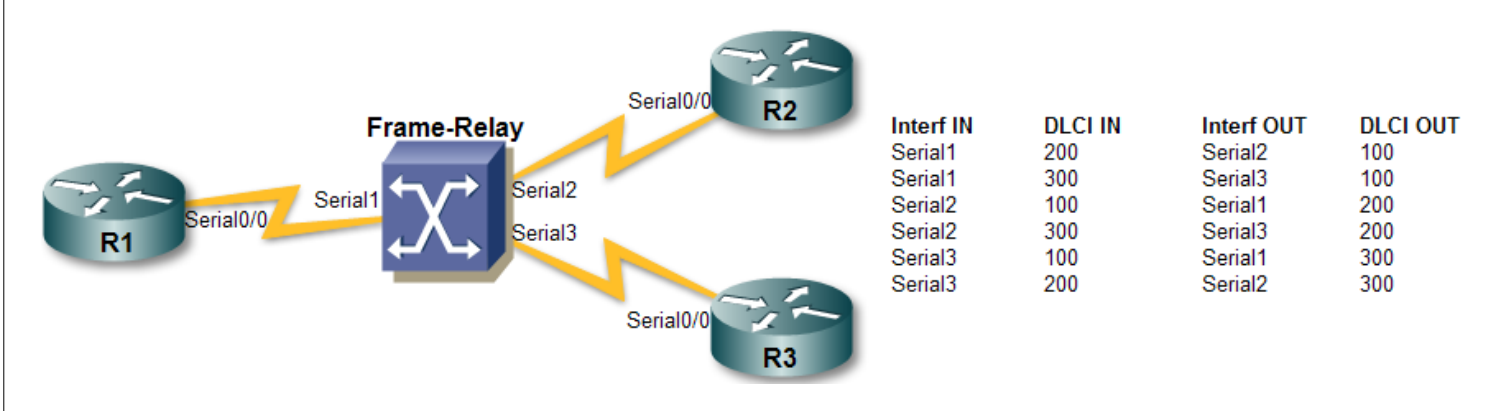

## Interface physique – Inverse-arp activé

R1>enable R1#configure terminal R1(config)#interface Serial 0/0 R1(config-if)#encapsulation frame-relay R1(config-if)#ip address 192.168.0.1 255.255.255.0 R1(config-if)#no shutdown

### Interface physique – Inverse-arp désactivé

R1>enable R1#configure terminal R1(config)#interface Serial 0/0 R1(config-if)#encapsulation frame-relay R1(config-if)#no frame-relay inverse-arp R1(config-if)#ip address 192.168.0.1 255.255.255.0 R1(config-if)#frame-relay map ip 192.168.0.2 200 broadcast R1(config-if)#frame-relay map ip 192.168.0.3 300 broadcast R1(config-if)#no shutdown

### Subinterface multipoint – Inverse-arp activé

```
R1>enable
R1#configure terminal
R1(config)#interface Serial 0/0
R1(config-if)#encapsulation frame-relay
R1(config-if)#no shutdown R1(config-if)#exit
R1(config)#interface Serial 0/0.1 multipoint
R1(config-subif)#frame-relay interface-dlci 200
R1(config-subif)#frame-relay interface-dlci 300
R1(config-subif)#ip address 192.168.0.1 255.255.255.0
```
#### Subinterface multipoint – Inverse-arp désactivé

```
R1>enable
R1#configure terminal
R1(config)#interface Serial 0/0
R1(config-if)#encapsulation frame-relay
R1(config-if)#no frame-relay inverse-arp
R1(config-if)#no shutdown R1(config-if)#exit
R1(config)#interface Serial 0/0.1 multipoint
R1(config-subif)#no frame-relay inverse-arp
R1(config-subif)#ip address 192.168.0.1 255.255.255.0
R1(config-subif)#frame-relay map ip 192.168.0.2 200 broadcast
R1(config-subif)#frame-relay map ip 192.168.0.3 300 broadcast
```
**1**

# **Configuration Frame-Relay <sup>2</sup>**

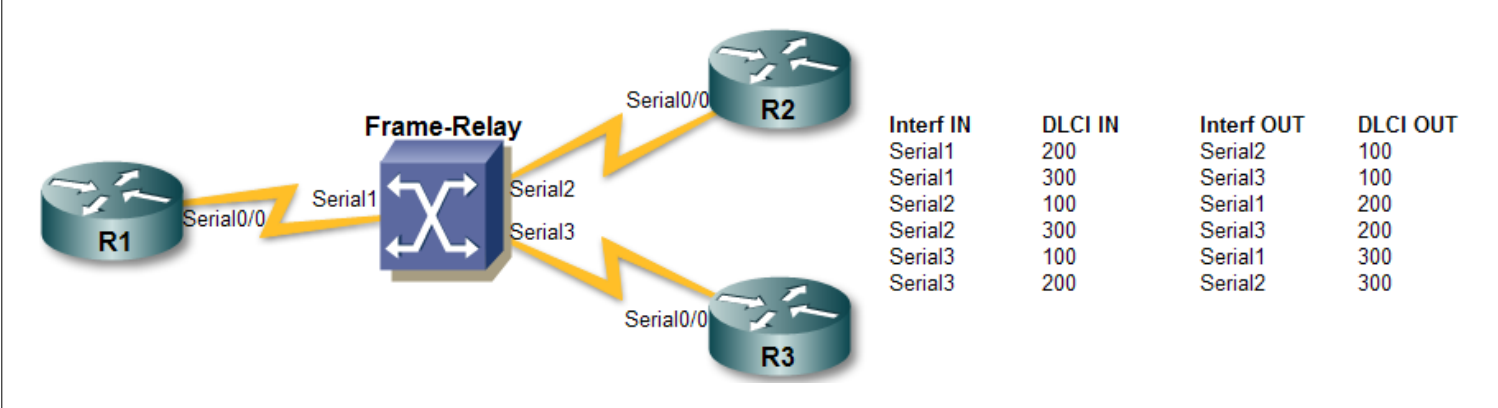

## Subinterface point-to-point – Inverse-arp activé

R1>enable R1#configure terminal R1(config)#interface Serial 0/0 R1(config-if)#encapsulation frame-relay R1(config-if)#no shutdown R1(config-if)#exit R1(config)#interface Serial 0/0.200 point-to-point R1(config-subif)#ip address 192.168.0.1 255.255.255.252 R1(config-subif)#exit R1(config)#interface Serial 0/0.300 point-to-point R1(config-subif)#ip address 192.168.0.5 255.255.255.252 R1(config-subif)#exit

#### Subinterface point-to-point – Inverse-arp désactivé

```
R1>enable
R1#configure terminal
R1(config)#interface Serial 0/0
R1(config-if)#encapsulation frame-relay
R1(config-if)#no frame-relay inverse-arp
R1(config-if)#no shutdown R1(config-if)#exit
R1(config)#interface Serial 0/0.200 point-to-point
R1(config-subif)#no frame-relay inverse-arp
R1(config-subif)#frame-relay interface-dlci 200
R1(config-subif)#ip address 192.168.0.1 255.255.255.252
R1(config-subif)#exit
R1(config)#interface Serial 0/0.300 point-to-point
R1(config-subif)#no frame-relay inverse-arp
R1(config-subif)#frame-relay interface-dlci 300
R1(config-subif)#ip address 192.168.0.5 255.255.255.252
R1(config-subif)#exit
```